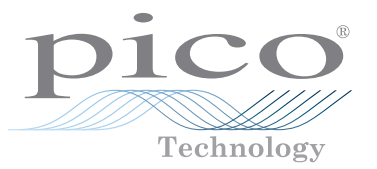

# **Generic Installation Guide**

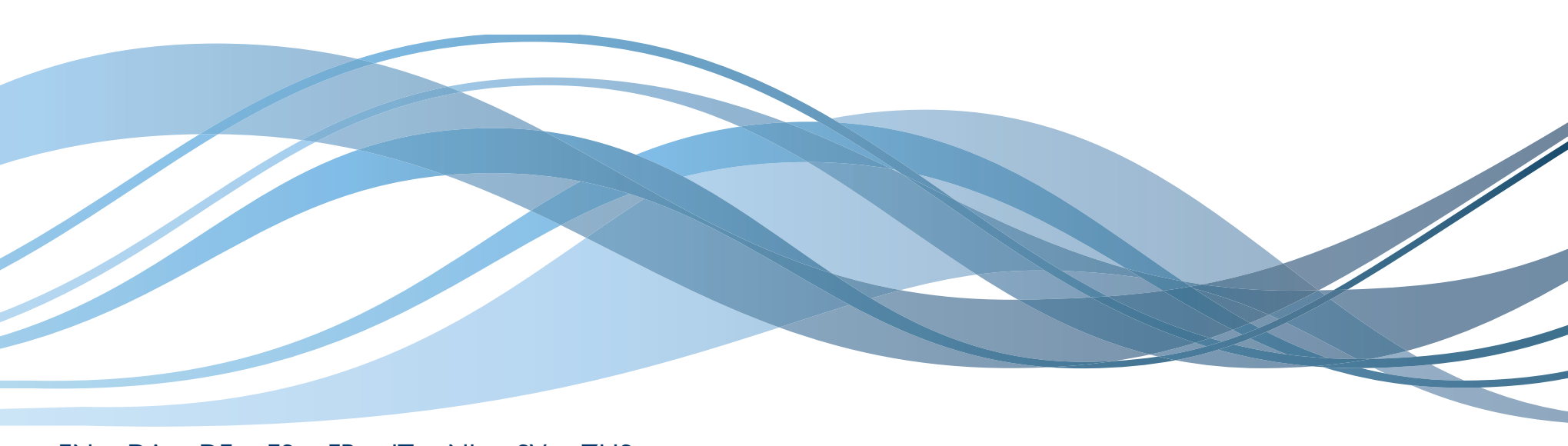

EN • DA • DE • ES • FR • IT • NL • SV • ZHS

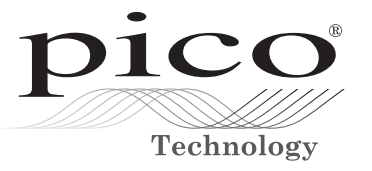

# **Generic Installation Guide**

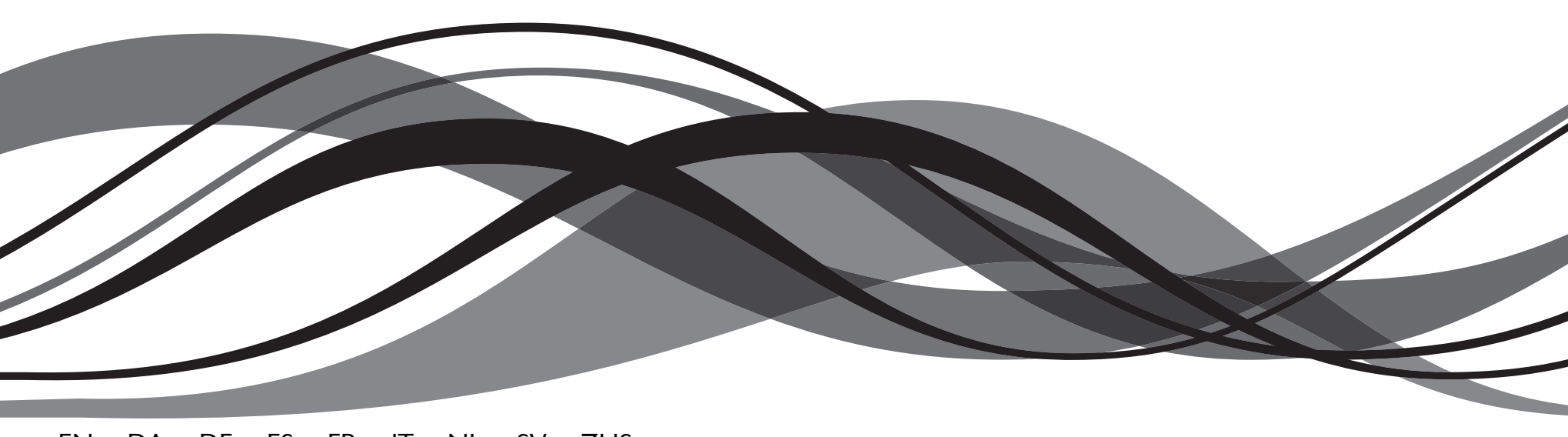

EN • DA • DE • ES • FR • IT • NL • SV • ZHS

Issue record:

- 1. 27.11.00 EN, DE, FR, IT, SE; Wp format
- 2. 27.11.01 +NL, DK 3. 14.08.02 +USP-PP (EN only)
- 4. 01.11.02 +USB-PP (other languages)
- 5. 01.01.04 +"Installing USB products"
- 6. 17.09.04 +WEEE
- 7. 21.03.06 Reformatted; removed USB section; fixed CD paths; fixed typos; 'generic' added to title
- 8. 13.09.07 Windows XP and Vista
- 9. 09.09.10 "Install Software" button always in English. Removed "RS-232 and parallel". MI053 replaced with TA041 throughout. Windows 7 added.
- 10. 12.12.11 Simplified cover.
- 11. 05.01.13 New format, +ZHS.

Pico Technology

James House Colmworth Business Park ST. NEOTS Cambridgeshire PE19 8YP

United Kingdom

Tel: +44 1480 396395 Fax: +44 1480 396296

Email: support@picotech.com

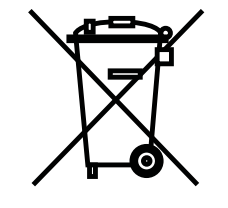

# Contents

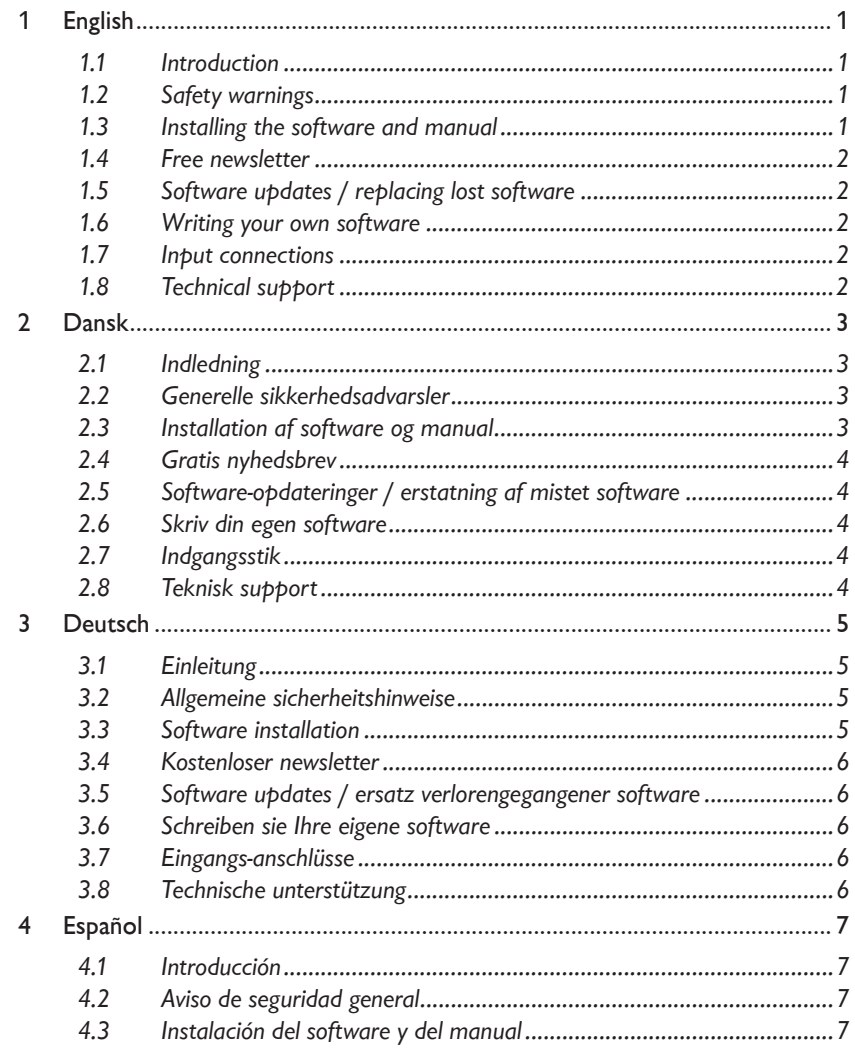

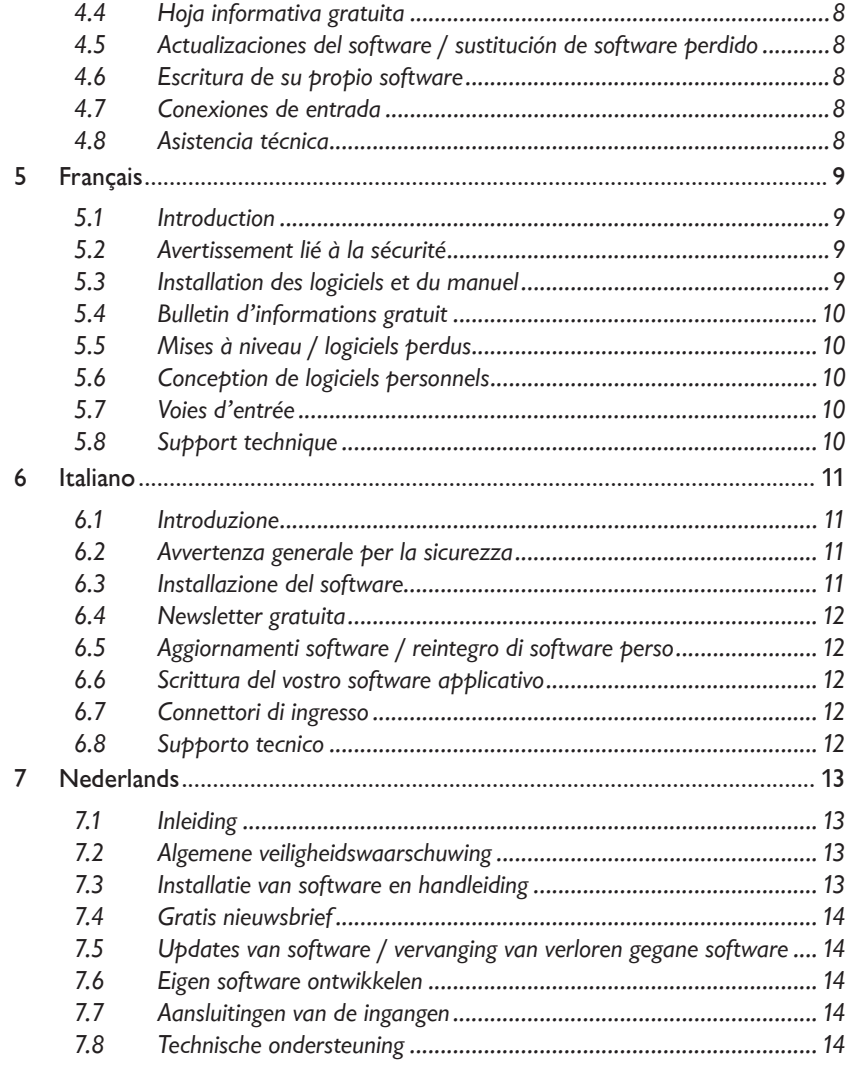

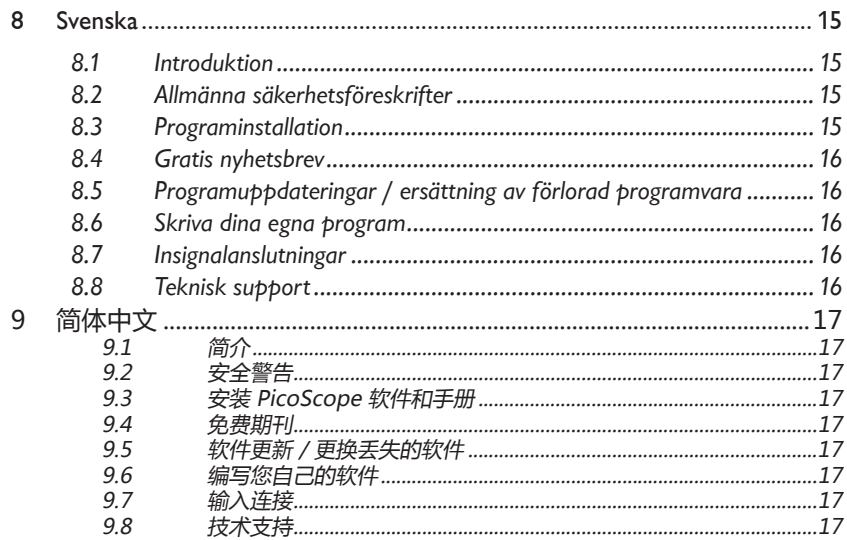

# 1 English

#### 11 Introduction

This guide explains how to install the software and product manual using the supplied CD-ROM.

The product User's Guide contains detailed information about using the product and its software. It includes all the information you will need to connect and set up your product. The product manual is installed in electronic format, but if you would prefer a paper copy, you can print the PDF files on the CD-ROM.

# 1.2 Safety warnings

We strongly recommend that you read the general safety information below and also the product-specific safety warning in the product manual before using your product for the first time. If you do not use the equipment in the manner specified, then you may impair the protection provided. This could result in damage to your computer or injury to yourself or others.

The product manual is installed on your computer when you install the supplied software.

## Maximum input range

You can find the maximum input range and, where applicable, overload protection range either in the product manual installed on your computer, or on the product datasheet, both are available from our website at www.picotech.com. Always operate the product within the specified input range. Operation outside the range of the overload protection is likely to cause permanent damage to the unit.

## Mains voltages

Pico products are not designed for use with mains voltages. To measure mains we recommend the use of a differential probe, such as the Pico Technology TA041, that is specifically designed for such measurements.

# Safety grounding

The ground of every product is connected directly to the ground of your computer through the interconnecting cable supplied. This is done in order to minimise interference. Therefore, always use the supplied cable to attach the product to your computer.

As with most oscilloscopes and data loggers, take care to avoid connecting the ground input of the product to anything which may be at some voltage other than ground. If in doubt, use a voltmeter to check that there is no significant AC or

DC voltage between the oscilloscope ground and the point to which you intend to connect it. Failure to check may cause damage to the product or computer and could cause injury to yourself or others.

With temperature converters, take great care when measuring temperatures near mains equipment. If a sensor is accidentally connected to mains voltages, you risk damage to the converter or your computer and your computer chassis may become live.

You should assume that the product does not have a protective safety earth. Incorrect configuration or use on voltages outside the maximum input range can be hazardous.

## **Repairs**

The unit contains no user-serviceable parts. Repair or calibration of the unit requires specialised test equipment and must be performed by Pico Technology Limited or its authorised distributors.

## 1.3 Installing the software and manual

## Installing under Windows XP SP3, Windows Vista, Windows 7 or Windows 8\*.

- 1. Insert the Pico CD into your CD-ROM drive. If Autorun is enabled, the CD will start up automatically. If so, go to step 5.
- 2. Press the Start button and select Run...
- 3. Type d:\pico (where 'd:' is your CD-ROM drive).
- 4. Press the Enter key.
- 5. Click the Install Software button.
- 6. The program will guide you through the installation.

*\*Not Windows RT*

#### 1.4 Free newsletter

Pico Technology sends out a free monthly newsletter by e-mail. This gives news of product launches, software upgrades and application notes; and hints and advice. We treat your e-mail details as confidential and will not pass them on to any third parties.

To subscribe please visit **www.picotech.com/maillist.html**.

## 1.5 Software updates / replacing lost software

The latest versions of all Pico software can be downloaded free of charge from our web site at **www.picotech.com**.

If you require a new CD, please contact Pico Technology or your distributor. *There may be a small charge for this service.*

## 1.6 Writing your own software

The CD ROM contains all the manuals and drivers which allow you to develop your own custom programs easily. Follow section 1.3 to install.

## 1.7 Input connections

The installed product manuals contain complete descriptions of input connections. Follow section 1.3 to install.

# 1.8 Technical support

The Pico Technology support web site and forum can be found at **www.picotech.com/support**. The web site and forum contain regularly updated technical support information.

# 2 Dansk

#### 2.1 Indledning

I denne vejledning forklares det, hvordan softwaren og produktmanualen installeres fra den medfølgende CD-ROM.

Den omfattende produktmanual indeholder oplysninger om brugen af produktet og den tilhørende software. Den indeholder alle nødvendige oplysninger vedrørende tilslutning og installation af produktet. Produktmanualen foreligger i elektronisk form. Brugsanvisningen er i elektronisk format, men De kan bare udskrive PDFfilerne på cd-ROM'en, hvis De hellere vil have det.

#### 2.2 Generelle sikkerhedsadvarsler

Vi anbefaler på det kraftigste, at du læser nedenstående generelle sikkerhedsoplysninger og de produktspecifikke sikkerhedsadvarsler i produktmanualen, før produktet tages i brug. Hvis udstyret ikke anvendes som beskrevet, kan det indvirke på beskyttelsesniveauet, hvilket kan medføre beskadigelse af computeren og/eller skade på dig selv eller andre.

Produktmanualen installeres på computeren, når du installerer den medfølgende software.

#### Maksimal forsyningsspænding

Den maksimale forsyningspænding (samt eventuel overbelastningsbeskyttelse) fremgår af den produktmanual, der installeres på computeren. Produktet må ikke tilføres en forsyningsspænding, der ligger uden for det anførte område. Hvis der tilføres en forsyningsspænding, som ligger uden for overbelastningsbeskyttelsens område, kan produktet blive alvorligt beskadiget.

#### Netspænding

Picos produkter er ikke beregnet til måling af netspænding. Vi anbefaler at bruge differential følere, der er beregnet til det, såsom Pico Technology model TA041, til måling på hovedledere.

#### Beskyttelsesjording

For at minimere interferens jordforbindes samtlige vores produkter direkte til computerens jordforbindelse via det medfølgende tilslutningskabel. Slut altid produktet til computeren via det medfølgende kabel.

Ligesom med de fleste andre oscilloskoper og dataloggere er det vigtigt, at produktets jord ikke tilføres en anden spænding end jord. Hvis du er i tvivl, kan du bruge en spændingsmåler til at kontrollere, at der ikke er nogen vekselstrømseller jævnstrømsspænding af betydning. Hvis du ikke kontrollerer dette, kan det medføre beskadigelse af produktet og/eller computeren samt skade på dig selv eller andre.

Ved brug af temperaturomformere er det nødvendigt at være meget påpasselig i forbindelse med temperaturmåling i nærheden af netspændingstilsluttet udstyr. Hvis en føler ved et uheld tilsluttes netspænding, er der risiko for, at omformeren eller computeren beskadiges, og at computerens kabinet bliver strømførende.

Du bør gå ud fra, at produktet ikke har nogen beskyttelsesjording. Fejlkonfigurering og/eller brug af forsyningsspændinger, der er højere end den maksimale forsyningsspænding, kan være farlig.

#### Reparation

Produktet indeholder ingen dele, der kan repareres af brugeren. Reparation/ kalibrering af produktet kræver særligt testudstyr og skal udføres af Pico Technology Limited eller en godkendt forhandler.

#### 2.3 Installation af software og manual

#### Installation under Windows XP SP3/Windows Vista/Windows 7/Windows 8\*.

- 1. Sæt Pico CD'en i CD-ROM-drevet. Hvis Autorun er aktiveret, starter CD'en automatisk. Gå i så fald til punkt 5.
- 2. Tryk på Start, og vælg Kør...
- 3. Skriv d:\pico (hvor "d:" er CD-ROM-drevet).
- 4. Tryk på Enter.
- 5. Klik på "Install Software".
- 6. Programmet fører dig gennem installationen.

*\*Ikke Windows RT.*

#### 2.4 Gratis nyhedsbrev

Pico Technology udsender et gratis nyhedsbrev pr. e-mail en gang om måneden. Det indeholder oplysninger om nye produkter, software-opgraderinger, programbemærkninger, tips og gode råd. Vi behandler din e-mail-adresse fortroligt og giver den ikke videre til andre.

Gå ind på for at tegne abonnement på nyhedsbrevet:

#### **www.picotech.com/maillist.html**

## 2.5 Software-opdateringer / erstatning af mistet software

De seneste versioner af al Pico-software kan downloades gratis fra vores hjemmeside på **www.picotech.com** Kontakt Pico Technology eller din forhandler, hvis du har brug for en ny CD. Du vil muligvis blive opkrævet et lille gebyr for denne service.

## 2.6 Skriv din egen software

CD-ROM'en indeholder alle de manualer og drivere, som gør det muligt for dig at udvikle dine helt egne programmer på en nem måde. Se afsnit 2.3 vedrørende installation af manualerne.

## 2.7 Indgangsstik

De installerede produktmanualer indeholder en komplet beskrivelse af indgangsstikkene. Se afsnit 2.3 vedrørende installation af manualerne.

## 2.8 Teknisk support

Pico Technologys hjemmeside: **www.picotech.com/support** indeholder også jævnligt opdaterede tekniske oplysninger vedrørende support. Både produktmanualen og hjemmesiden indeholder oplysninger om telefon-/faxnummer til og e-mail-adresser på vores afdeling for teknisk support.

## 3 Deutsch

#### 3.1 Einleitung

Diese Anleitung erklärt, wie Sie die Software und das Produkt-Handbuch mit der mitgelieferten CD-ROM installieren.

Das Produkt-Benutzerhandbuch enthält hunderte von Seiten mit Information über das Produkt und seine Software. Es enthält alle Informationen, die Sie brauchen, um Ihr Produkt anzuschließen und einzustellen. Das Produkt-Handbuch wird im elektronischen Format installiert. Das Handbuch wird in elektronischem Format installiert, falls Sie jedoch einen Ausdruck vorziehen, können Sie die PDF-Dateien auf der CD-ROM drucken.

## 3.2 Allgemeine sicherheitshinweise

Wir empfehlen dringendst, die nachfolgenden allgemeinen Sicherheitshinweise sowie die produktspezifischen Sicherheitshinweise im Produkthandbuch vor der ersten Verwendung des Geräts aufmerksam zu lesen. Wird das Gerät nicht gemäß der angegebenen Informationen verwendet, können vorhandene Schutzfunktionen außer Kraft gesetzt werden. Dies kann zu Beschädigungen am Computer und/oder zu körperlichen Verletzungen des Anwenders oder dritter Personen führen.

Das Produkthandbuch wird bei der Installation der Software auf den Computer kopiert.

## Maximaler eingangsbereich

Die Daten zum maximalen Eingangsbereich und zum Überlastschutz (sofern anwendbar) finden Sie im Produkthandbuch auf dem Computer. Betreiben Sie das Produkt immer in dem angegebenen Bereich, da das Gerät andernfalls aufgrund der Überlastung beschädigt werden kann.

#### Stromnetzspannungen

Keines der Pico-Produkte ist zum Messen von Stromnetzspannungen ausgelegt. Zur Messung von Netzspannung empfehlen wir die Verwendung einer Differenzsonde wie beispielsweise die Pico Technology TA041, die speziell für diese

Messungen ausgelegt ist.

## Erdung

Um Störungen zu vermeiden, wird die Erdung des Geräts direkt mit der Erdung des Computers über das mitgelieferte Verbindungskabel verbunden. Verwenden Sie hierfür nur das mitgelieferte Kabel.

Wie bei den meisten anderen Oszillographen und Messwertsammlern müssen

Sie immer sicherstellen, dass die Erdung des Geräts nicht mit einem anderen, unter Spannung stehenden Teil als der Erdung in Berührung kommt. Sollten Sie sich nicht sicher sein, überprüfen Sie mit einem Messgerät, dass keine messbare Wechsel- oder Gleichspannung anliegt. Dies könnte andernfalls zu Beschädigungen am Computer und/oder dem Gerät und zu körperlichen Verletzungen des Anwenders und dritter Personen führen.

Seien Sie insbesondere bei Messungen an Temperaturumwandlern vorsichtig, wenn Sie Messungen in der Nähe des Netzanschlusses durchführen. Steht ein Sensor unbeabsichtigterweise in Berührung mit der Netzversorgung, kann dies zu Beschädigungen des Umwandlers oder dem Computer führen oder das Gehäuse des Computers unter Spannung setzen.

Gehen Sie immer davon aus, dass das Gerät nicht über eine Schutzerdung verfügt. Fehlerhafte Konfigurationen und/oder die Verwendung bei Spannungen, die außerhalb des Eingangsbereichs liegen, können gefährlich sein.

#### Reparaturen

Das Gerät enthält keine Bestandteile, die der Wartung bedürfen: Für die Reparatur und die Kalibrierung des Geräts ist spezielles Testwerkzeug erforderlich. Sie darf nur von Pico Technology Limited oder autorisierten Händlern durchgeführt werden.

## 3.3 Software installation

#### Installieren unter Windows XP SP3/Windows Vista/Windows 7/Windows 8\*

- 1. Legen Sie die Pico CD das CD-Laufwerk ein Wenn Autorun eingestellt ist, wird die CD automatisch starten: Wenn ja, weiter mit Punkt 5
- 2. Drücken sie den Start-Button und wählen Sie Run... (öffnen)
- 3. Geben Sie d:\pico ein (wobei 'd:' Ihr CD-ROM Laufwerk ist)
- 4. Drücken Sie die Enter-Taste
- 5. Klicken Sie auf den Install Software Button
- 6. Das Programm führt Sie durch die Installation *\*Nicht Windows RT.*

#### 3.4 Kostenloser newsletter

Pico Technology versendet monatlich einen kostenlosen englischen Newsletter per E-mail. Dadurch erhalten Sie Informationen über neue Produkte, Software-Upgrades, Anwendungsbeispiele, Hinweise und Ratschläge. Ihre E-mail-Daten werden vertraulich behandelt und werden nicht an Dritte weitergegeben.

Für die Anmeldung besuchen Sie bitte die Seite: **www.picotech.com/maillist.html**

#### 3.5 Software updates / ersatz verlorengegangener software

Die aktuellsten Versionen der gesamten Pico-Software können kostenlos von der Pico Web Site **www.picotech.com** geladen werden.

Wenn Sie eine neue CD benötigen, wenden Sie sich bitte an Pico Technology oder an Ihren Distributor. *Dieser Service kostet nur einen geringen Betrag.* 

#### 3.6 Schreiben sie Ihre eigene software

Die CD-ROM enthält alle Handbücher und Treiber, mit denen Sie auf einfache Weise Ihre eigenen Programme entwickeln können. Folgen Sie Punkt 3.3 um sie zu installieren.

#### 3.7 Eingangs-anschlüsse

Die installierten Produkt-Handbücher enthalten vollständige Beschreibungen über die Eingangs-Anschlüsse. Folgen sie Punkt 3.3, um sie zu installieren.

#### 3.8 Technische unterstützung

Die Pico Technology Web Site enthält ebenfalls regelmäßig aktualisierte technische Beratung unter **www.picotech.com/support**

Sowohl das Produkt-Handbuch als auch die Web Site enthalten die Telefon-/Faxund E-mail-Kontaktdaten vom Pico Team für die technische Unterstützung.

# 4 Español

## 4.1 Introducción

Esta guía explica cómo instalar el software y el manual del producto mediante el CD-ROM incluido.

El manual del producto proporciona información exhaustiva sobre el uso del producto y su software. Contiene toda la información necesaria para conectar y configurar el producto. El manual está instalado en formato electrónico, pero si prefiere una copia impresa, puede imprimir los archivos PDF desde el CD-ROM.

## 4.2 Aviso de seguridad general

Antes de utilizar por primera vez el producto, le recomendamos encarecidamente que lea la información de seguridad general que se incluye a continuación, así como los avisos de seguridad específicos del manual del producto. Si el equipamiento no se utiliza tal como se especifica, los mecanismos de protección se pueden ver afectados negativamente. Esto podría producir desperfectos en el ordenador y/o causarle daños personales.

El Guía del usuario del producto se instala en el ordenador junto con el software suministrado.

## Rango de entrada máximo

El rango de entrada máximo y la protección contra sobrecarga (cuando sea pertinente), pueden encontrarse en el manual del producto que se ha instalado en el ordenador. Utilice siempre el producto dentro del rango de entradas especificado. Es muy problable que usarlo fuera del rango de protección contra sobrecarga cause daños permanentes a la unidad.

## Voltajes de red eléctrica

Ningún producto de Pico está diseñado para utilizarlo con voltajes de red eléctrica. Para medir la red de suministro eléctrico, recomendamos usar una sonda diferencial, como la TA041 de Pico Technology, que está diseñada específicamente para tales mediciones.

## Toma de tierra de seguridad

La toma de tierra de todos los productos está conectada directamente a la toma de tierra del ordenador a través del cable de interconexión incluido. La razón es minimizar las interferencias. Utilice siempre el cable suministrado para conectar el producto al ordenador.

Al igual que ocurre con la mayoría de los osciloscopios y registradores de datos,

debe tener especial cuidado en evitar conectar la entrada de toma de tierra de los productos a cualquier cosa que pueda tener algún voltaje distinto de la toma de tierra. Si no está seguro, utilice un medidor para comprobar que no existe voltaje apreciable de CA o CC. Si no lo hace, podría producir daños al producto y/o al ordenador y causarle daños personales.

En los conversores de temperatura, tenga mucho cuidado al efectuar mediciones cerca de equipos de voltaje en red. Si accidentalmente conecta un sensor a voltaje de red eléctrica, puede dañar el conversor o el ordenador y el chasis del ordenador se puede electrificar.

Siempre debe asumir que el producto no dispone de toma de tierra de seguridad protectora. La configuración incorrecta y/o el uso en voltajes que estén fuera del rango de entrada máximo puede ser peligrosa.

#### Reparaciones

La unidad no contiene piezas reparables por el usuario: la reparación o calibrado de la unidad requiere equipamiento de pruebas especializado y debe llevarla a cabo Pico Technology Limited o sus distribuidores autorizados.

## 4.3 Instalación del software y del manual

## Instalación en Windows XP SP3/Windows Vista/Windows 7/Windows 8\*

- 1. Inserte el CD de Pico en la unidad de CD-ROM Si Autorun está activado, el CD arrancará automáticamente: en tal caso, vaya al paso 5
- 2. Pulse el botón Inicio y seleccione Ejecutar...
- 3. Escriba d:\pico (d: corresponde a la unidad de CD-ROM)
- 4. Pulse la tecla Intro
- 5. Haga clic en el botón Install Software
- 6. El programa le guiará en el proceso de instalación

*\*No con Windows RT.*

#### 4.4 Hoja informativa gratuita

Pico Technology envía por correo electrónico una hoja informativa mensual para ponerle al corriente respecto a nuevos productos, ampliaciones de software, notas, trucos y consejos sobre aplicaciones. Sus datos de correo electrónico son confidenciales y no se revelarán a terceros.

Si desea suscribirse, visite: **www.picotech.com/maillist.html**

#### 4.5 Actualizaciones del software / sustitución de software perdido

En nuestro sitio web: **www.picotech.com**, encontrará y podrá descargar las versiones más recientes de todo el software de Pico.

Si precisa un nuevo CD, póngase en contacto con Pico Technology o con su distribuidor. Este servicio puede suponerle un pequeño desembolso.

#### 4.6 Escritura de su propio software

El CD-ROM contiene todos los manuales y controladores necesarios para que pueda desarrollar sus propios programas personalizados. Para instalarlos, siga las indicaciones de la sección 4.3.

#### 4.7 Conexiones de entrada

Los manuales del producto instalados contienen las descripciones completas de las conexiones de entrada. Para instalarlas, siga las indicaciones de la sección 4.3.

#### 4.8 Asistencia técnica

El sitio web de Pico Technology: **www.picotech.com/support** también contiene información de asistencia técnica actualizada periódicamente. Tanto el manual del producto como el sitio web incluyen información de contacto, por teléfono/fax y correo electrónico de nuestro equipo de asistencia técnica.

# 5 Français

#### 5.1 Introduction

Ce guide explique comment installer les logiciels et le manuel relatifs à ce produit à l'aide du CD-ROM fourni.

Le manuel contient des centaines de pages d'informations sur l'exploitation de ce produit et de ses logiciels. Le manuel est disponible au format électronique mais si vous préférez une copie papier, il vous suffit d'imprimer les fichiers PDF présents sur le CD-ROM.

## 5.2 Avertissement lié à la sécurité

Avant d'utiliser le produit pour la première fois, nous vous conseillons de lire attentivement les informations de sécurité générales qui suivent, ainsi que les informations de sécurité spécifiques au produit qui figurent dans votre manuel. En cas de non respect des consignes d'utilisation, la protection prévue pourrait ne plus être assurée. Vous pourriez alors endommager votre ordinateur et vous blesser ou blesser d'autres personnes.

Le Guide de l'utilisateur relatif à ce produit a été installé sur votre ordinateur dans le cadre de la procédure d'installation du logiciel.

## Alimentation

Vous trouverez les valeurs maximales d'alimentation autorisées et, le cas échéant, les informations de protection contre les surcharges, dans le manuel du produit installé sur votre ordinateur. Respectez toujours les valeurs d'alimentation admises lorsque vous faites fonctionner le produit. Tout fonctionnement en dehors de la fourchette de protection contre les surcharges pourrait endommager votre ordinateur de manière définitive

## Tension du secteur

Aucun produit Pico n'est prévu pour fonctionner directement sur l'alimentation du secteur. Pour effectuer des mesures sur le secteur, nous vous recommandons d'utiliser une sonde différentielle, comme la sonde TA041, spécialement conçue pour de telles mesures.

## Raccordement à la terre

La prise de terre de chaque produit est directement reliée à la terre de votre ordinateur par l'intermédiaire du câble d'interconnexion fourni. Cette disposition a pour but de minimiser les interférences. Utilisez toujours le câble fourni pour relier le produit à votre ordinateur.

Comme pour la plupart des oscilloscopes et collecteurs de données, évitez de mettre en contact la prise de terre du produit avec tout élément pouvant présenter une certaine tension, autre que la terre. Si vous avez un doute, vérifiez à l'aide d'un voltmètre l'absence de toute tension alternative ou continue. Le non respect de cette précaution pourrait endommager le produit et/ou l'ordinateur et blesser des personnes physiques.

Pour les convertisseurs de température, faites très attention lorsque vous mesurez des températures à proximité d'équipements électriques. Si le capteur se trouvait accidentellement en contact avec la tension du secteur, vous risqueriez d'endommager le convertisseur ou votre ordinateur et le châssis de ce dernier pourrait passer sous tension.

Partez du principe que le produit n'est pas équipé d'une terre de protection. Une mauvaise configuration et/ou une utilisation en dehors de la plage de tensions autorisées présentent un danger.

## Réparations

L'unité ne contient aucun élément remplaçable par l'utilisateur : la réparation ou l'étalonnage de l'unité nécessite un équipement de test spécial et doit être effectué par Pico Technology Limited ou ses distributeurs agréés.

## 5.3 Installation des logiciels et du manuel

## Installation sous Windows XP SP3/Windows Vista/Windows 7/Windows 8\*

- 1. Insérer le CD Pico dans le lecteur de CD-ROM. Si Autorun est activé, le CD démarrera automatiquement: dans ce cas, passer directement à l'étape 5
- 2. Appuyer sur la touche Start et selectionner Lancement...
- 3. Taper d:\pico (lorsque 'd:' correspond au lecteur de CD-ROM)
- 4. Appuyer sur la touche Retour
- 5. Cliquer sur la touche 'Install Software' sur le menu
- 6. Suivre les instructions données par le programme *\*Pas Windows RT.*

#### 5.4 Bulletin d'informations gratuit

Pico Technology envoie un bulletin d'informations gratuit tous les mois par e-mail, donnant les dernières nouvelles sur les nouveaux produits, les mises à niveau de logiciels, les notes sur les applications, des astuces et des conseils. Vos coordonnées e-mail restent confi dentielles, et ne seront pas transmises à des tiers.

Pour s'inscrire, visiter notre site : **www.picotech.com/maillist.html**

## 5.5 Mises à niveau / logiciels perdus

Les dernières versions de tous les logiciels Pico peuvent être téléchargées gratuitement de notre site web **www.picotech.com**

Pour toute demande de nouveaux CD, contacter Pico Technology ou le distributeur local. Une somme modique pourra être demandée pour ce service.

## 5.6 Conception de logiciels personnels

Le CD contient tous les manuels, les pilotes et des exemples permettant de concevoir ses propres logiciels. Voir section 5.3 pour l'installation.

## 5.7 Voies d'entrée

Le manuel du produit installé contient des informations complètes sur les voies d'entrée. Voir section 5.3 pour l'installation.

## 5.8 Support technique

Le site web de Pico Technology : **www.picotech.com/support** contient également un support technique mis à jour régulièrement. Le manuel du produit ainsi que notre site web renferment toutes les coordonnées de notre équipe de support.

## 6 Italiano

#### 6.1 Introduzione

Il manuale del prodotto contiene centinaia di pagine con informazioni riguardanti l'utilizzo del prodotto e del suo software, sono incluse tutte le informazioni di cui necessitate per installare e configurare il prodotto. Il manuale è installato in formato elettronico, ma se si preferisce utilizzarne la versione su carta, è possibile stampare i file PDF presenti sul CD-ROM.

## 6.2 Avvertenza generale per la sicurezza

Si raccomanda di leggere le seguenti informazioni generali sulla sicurezza e anche le avvertenze per la sicurezza specifiche per il prodotto nel relativo manuale prima di utilizzare il prodotto per la prima volta. Se l'attrezzatura non viene utilizzata come specificato, la protezione fornita potrebbe essere danneggiata. Ciò potrebbe procurare danni al computer e/o lesioni alle persone.

La Guida all'uso del prodotto viene installato sul computer in seguito all'installazione del software fornito.

#### Intervallo massimo d'ingresso

L'intervallo massimo di ingresso e, se applicabile, la protezione da sovraccarico possono essere trovate nel manuale del prodotto installato sul computer. Utilizzare il prodotto sempre entro l'intervallo di ingresso specificato. Il funzionamento al di fuori dell'intervallo di protezione da sovraccarico può causare danni permanenti all'unità.

## Tensione di rete

Nessun prodotto Pico è progettato per l'utilizzo con la tensione di rete. Per misurare le tensioni di rete si suggerisce di adoperare una sonda isolante, quale ad es. Pico Technology TA041, creata appositamente per questo tipo di rilevazioni.

## Messa a terra

La massa di ogni prodotto è collegata direttamente alla massa del computer tramite il cavo di interconnessione fornito. Questo tipo di collegamento viene eseguito per ridurre al minimo le interferenze. Utilizzare sempre il cavo fornito per collegare il prodotto al computer.

Come per la maggior parte degli oscilloscopi e dei registratori di dati, è necessario fare attenzione a evitare di collegare la presa di terra del prodotto a oggetti la cui tensione possa essere diversa da quella di terra. In caso di dubbio, utilizzare un tester per controllare che non vi sia tensione significativa in CA o in CC. Il mancato controllo può provocare danni al prodotto e/o al computer e causare lesioni alle persone.

Per i convertitori di temperatura, prestare particolare attenzione nell'eseguire le misurazioni della temperatura vicino alle apparecchiature in rete. Se un sensore viene accidentalmente collegato alla corrente di rete, si rischiano danni al convertitore o al computer ed il telaio del computer può dare la scossa.

È necessario presumere che il prodotto non è dotato di una messa a terra di protezione. Una configurazione errata e/o l'utilizzo su tensioni al di fuori dell'intervallo di ingresso massimo possono essere pericolosi.

#### Riparazioni

L'unità non contiene parti riparabili dall'utente: la riparazione o la calibrazione dell'unità richiede apparecchiature specialistiche di collaudo e devono essere eseguite dalla Pico Technology Limited o dai distributori autorizzati.

## 6.3 Installazione del software

## Installazione in ambiente Windows XP SP3/Windows Vista/Windows 7/ Windows 8\*

- 1. Inserire il CD Pico nel Vostro drive CD-ROM Se la funzione 'Autorun' del Vostro CD-ROM è abilitata, il programma di installazione si avvierà automaticamente, Se questo si verifica saltare al punto 5.
- 2. 'Cliccare' sul bottone Start e selezionare Esegui...
- 3. Digitare: d:\pico (la lettera 'd' indica il Vostro drive CD-ROM)
- 4. Premete il tasto Enter
- 5. 'Cliccare' sul bottone Install Software
- 6. Il programma Vi guiderà durante il processo di installazione *\*Non Windows RT.*

#### 6.4 Newsletter gratuita

Pico Technology spedisce mensilmente una newsletter gratuita via e-mail. Questa newsletter contiene informazioni riguardanti nuovi prodotti, aggiornamenti software, note su applicazioni, informazioni tecniche ed avvisi. I Vostri dati di posta elettronica sono considerati confidenziali e non saranno trasmessi ad altri.

Per aderire visitate il seguente indirizzo: **www.picotech.com/maillist.html**

## 6.5 Aggiornamenti software / reintegro di software perso

Le ultime versioni di tutti i software Pico Technology possono essere scaricati gratuitamente dal nostro sito all'indirizzo: **www.picotech.com** Se avete la necessità di ricevere un nuovo CD Vi preghiamo contattare Pico Technology o il Vostro distributore di zona. Potreste ricevere un piccolo addebito per questo servizio.

## 6.6 Scrittura del vostro software applicativo

Il CD ROM contiene tutti i manuali e drivers che Vi permetteranno di sviluppare semplicemente le vostre applicazioni personalizzate, seguire il punto 6.3 per l'installazione.

## 6.7 Connettori di ingresso

I manuali del prodotto contengono una descrizione completa dei connettori di ingresso, seguire il punto 6.3 per l'installazione.

## 6.8 Supporto tecnico

Il sito web Pico Technology pubblica regolarmente un aggiornamento tecnico all'indirizzo **www.picotech.com/support** Il sito e il manuale contengono indirizzi e-mail, numeri telefonici e fax con i quali potrete contattare il nostro team di supporto tecnico.

## 7 Nederlands

## 7.1 Inleiding

Deze handleiding bevat instructies voor de installatie van de software en de producthandleiding met behulp van de meegeleverde cd-rom.

De producthandleiding biedt honderden pagina's met informatie over het gebruik van het product en de bijbehorende software. De handleiding bevat alle informatie die u nodig hebt om het product aan te sluiten en in te stellen. De handleiding is in elektronische vorm, maar als u liever een papieren versie hebt dan kunt u de PDF-bestanden op de cd-rom afdrukken.

## 7.2 Algemene veiligheidswaarschuwing

Wij adviseren u dringend om de onderstaande algemene veiligheidsinformatie alsmede de productspecifieke veiligheidswaarschuwing in de producthandleiding te lezen, voordat u uw product voor de eerste keer gebruikt. Indien de apparatuur niet op de voorgeschreven manier wordt gebruikt, bestaat de mogelijkheid dat de aangebrachte veiligheidsvoorziening niet naar behoren werkt. Hierdoor kan uw computer beschadigd raken en/of kunt u of kunnen anderen lichamelijk letsel oplopen.

De producthandleiding wordt bij het installeren van de meegeleverde software op uw computer geïnstalleerd.

## Maximaal ingangsbereik

Het maximale ingangsbereik en de informatie over de beveiliging tegen overbelasting, indien van toepassing, kunt u vinden in de producthandleiding die op uw computer is geïnstalleerd. Gebruik het product altijd binnen het gespecificeerde ingangsbereik. Gebruik buiten het bereik van de beveiliging tegen overbelasting kan leiden tot permanente beschadiging van de eenheid.

## Netspanning

Geen van de producten van Pico is geschikt voor netspanning. Voor het meten van de netspanning raden wij het gebruik van een geïsoleerde differencieelprobe aan, zoals de Pico Technology TA041 die speciaal is ontworpen voor zulke metingen.

# Veiligheidsaarding

De massa van elk product wordt via de meegeleverde verbindingskabel direct op de massa van uw computer aangesloten. Dit wordt gedaan om storing tot een minimum te beperken. Gebruik altijd de meegeleverde kabel om het product op uw computer aan te sluiten.

Zoals bij de meeste oscilloscopen en gegevensschrijvers moet erop worden toegezien dat de massa-ingang van het product uitsluitend wordt aangesloten op massa, dus niet op een punt waar een andere spanning aanwezig is. Gebruik bij twijfel een meter om vast te stellen dat er geen noemenswaardige wissel- of gelijkspanning aanwezig is. Indien een dergelijke controle achterwege blijft, kan uw product en/of computer beschadigd raken en kunt u of kunnen anderen lichamelijk letsel oplopen.

Bij het gebruik van temperatuuromvormers is het absoluut noodzakelijk dat temperatuurmetingen in de nabijheid van apparatuur die op het net is aangesloten, zeer voorzichtig worden uitgevoerd. Indien een sensor per ongeluk wordt aangesloten op het net, kan de omvormer of uw computer beschadigd raken en kan de computerkast onder spanning komen te staan.

U moet ervan uitgaan dat het product niet voorzien is van veiligheidsaarde. Een verkeerde configuratie en/of gebruik bij een spanning die buiten het maximale ingangsbereik ligt, kan gevaarlijk zijn.

## Reparaties

De gebruiker kan zelf geen onderhoud aan de eenheid verrichten.

Voor reparatie of kalibratie van de eenheid is speciale testapparatuur nodig en deze dient door Pico Technology Limited of een van haar goedgekeurde leveranciers te worden uitgevoerd.

## 7.3 Installatie van software en handleiding

## Installatie onder Windows XP SP3/Windows Vista/Windows 7/Windows 8\*

- 1. Plaats de Pico-cd in het cd-rom-station De cd wordt automatisch gestart als de optie Autorun is ingeschakeld: Zo ja, ga dan naar stap 5
- 2. Druk op de knop Start en selecteer Uitvoeren...
- 3. Typ d:\pico (waarbij 'd:' de aanduiding voor het cd-rom-station is)
- 4. Druk op de toets Enter
- 5. Klik op de knop voor Install Software
- 6. U wordt stap voor stap door de installatieprocedure geleid

*\*Niet Windows RT*

#### 7.4 Gratis nieuwsbrief

Pico Technology verzorgt een gratis maandelijkse nieuwsbrief via e-mail. Hierin treft u nieuws aan over nieuwe producten, upgrades van software, toepassingsopmerkingen, tips en adviezen. Uw e-mailgegevens worden vertrouwelijk behandeld en worden niet doorgegeven aan derden.

U kunt zich aanmelden voor de nieuwsbrief via:

#### **www.picotech.com/maillist.html**

## 7.5 Updates van software / vervanging van verloren gegane software

De laatste versies van alle Pico-software kunnen gratis worden gedownload via onze website op **www.picotech.com.**

Neem contact op met Pico Technology of uw leverancier als u een nieuwe cd nodig hebt. Voor deze service wordt mogelijk een kleine vergoeding in rekening gebracht.

## 7.6 Eigen software ontwikkelen

De cd-rom bevat alle handleidingen en stuurprogramma's waarmee u zelf eenvoudig aangepaste programma's kunt ontwikkelen. Onder punt 7.3 vindt u de installatie-instructies.

## 7.7 Aansluitingen van de ingangen

De geïnstalleerde producthandleidingen bevatten een volledige beschrijving van de aansluitingen van de ingangen. Onder punt 7.3 vindt u de installatie-instructies.

## 7.8 Technische ondersteuning

De website van Pico Technology **www.picotech.com/support** bevat tevens technische ondersteuning die regelmatig wordt bijgewerkt. Zowel de producthandleiding als de website vermelden telefoon- en faxnummers en e-mailadressen van ons team voor technische ondersteuning.

## 8 Svenska

#### 8.1 Introduktion

Denna guide förklarar hur du installerar programvaran och produktmanualen från den medföljande CD-ROM skivan.

Produktmanualen innehåller hundratals sidor information om hur du använder produkten och dess programvara. Den omfattar all information du behöver för att ansluta och installera din produkt. Manualen kommer att installeras i elektronisk form, men om du hellre vill ha den på papper kan du skriva ut pdf-filerna som finns på cd-skivan.

#### 8.2 Allmänna säkerhetsföreskrifter

Vi rekommenderar starkt att du läser de allmänna säkerhetsföreskrifterna nedan och även de produktspecifka säkerhetsföreskrifterna i produkthandboken innan du använder produkten för första gången. Om utrustningen inte används på angivet sätt, kan det skydd som ges påverkas negativt. Detta kan leda till skador på datorn och/eller att du skadar dig själv eller andra.

Produkthandboken installeras på datorn när du installerar programvaran.

#### Maximalt spänningsintervall

Det maximala spänningsintervallet, och i förekommande fall

överspänningsskyddet, anges i produkthandboken som finns installerad på datorn. Använd alltid spänningsnivåer inom intervallet när du använder produkten. Enheten kan få bestående skador om den används med spänningsnivåer som ligger utför överspänningsskyddet.

## Nätspänning

Inga Pico-produkter är gjorda för att användas med nätspänning. När man vill mäta nätanslutningen rekommenderar vi att man använder en differentiell oscilloskopprob, t.ex. TA041 från Pico Technology, vilken är speciellt utformad för sådana mätningar.

## **Säkerhetsjordning**

Varje produkts jordning är direktansluten till datorns jordning via anslutningskabeln som medföljer. Detta görs för att minimera interferens. Använd alltid den medföljande kabeln när du ansluter produkten till datorn.

Som med de flesta oscilloskop och datainsamlare måste du se till att du undviker att ansluta produktens jorduttag till något som kan ha annan spänning än jordningen. Om du är tveksam bör du använda en mätare för att kontrollera att

det inte finns någon signifikant likspänning eller växelspänning. Om du underlåter att kontrollera detta kan produkten och/eller datorn ta skada och du eller andra kan skadas.

Var mycket försiktig när du använder temperaturomvandlare för att mäta temperaturer nära nätutrustning. Om en sensor felaktigt ansluts till nätspänning riskerar du att skada omvandlaren eller datorn och datorhöljet kan bli spänningsförande.

Du bör utgå ifrån att produkten inte har en skyddande jordning. Felkonfigurering och/eller användande av spänningsnivåer utanför intervallet kan vara riskfyllt.

#### Reparationer

Enheten innehåller inga delar som användaren kan reparera själv: reparation eller kalibrering av enheten kräver speciell testutrustning och måste utföras av Pico Technology Limited eller deras auktoriserade distributörer.

## 8.3 Programinstallation

## Installering under Windows XP SP3/Windows Vista/Windows 7/Windows 8\*

- 1. Sätt in Pico CD'n i CD-ROM enheten i din PC, Om Autokör är tillåten startar CD'n automatiskt: om det är så, gå till steg 5
- 2. Tryck startknappen och välj Kör
- 3. Skriv in x:\pico (där x: är enhetsbeteckningen på din CD-ROM enhet)
- 4. Tryck Enter-tangenten
- 5. Tryck på knappen "Install Software"
- 6. Programmet kommer att leda dig genom installationen
- *\* Ej Windows RT*

#### 8.4 Gratis nyhetsbrev

Pico Technology sänder ut ett gratis nyhetsbrev med e-post varje månad. Här finns information om nya produkter. PW uppgraderingar, applikations noter, tips och råd. Dina e-post detlajer är konfidentiella och kommer inte att lämnas ut till trdje part.

För att abonnera besök: **www.picotech.com/maillist.html**

## 8.5 Programuppdateringar / ersättning av förlorad programvara

Den senaste versionen av alla Picos programvaror kan laddas ned gratis från vår websida **www.picotech.com.**

Om du behöver en ny CD, kontakta gärna L.A.N.Z.O Sweden AB eller Pico Technology. Denna tjänst kan medföra en mindre avgift.

## 8.6 Skriva dina egna program

CD'n innehåller alla manualer och drivrutiner du behöver för att skriva dina egna applikationsprogram. Följ avsnitt 8.3 för att installera manualen.

## 8.7 Insignalanslutningar

Produktmanualen innehåller kompletta beskrivningar av signalanslutningarna. Följ avsnitt 8.3 för att installera manualen.

## 8.8 Teknisk support

Pico Technology's websida innehåller regelbundet uppdaterad teknisk support på

#### **www.picotech.com/support**

Både produktmanualen och websidan innehåller telefon/fax och e-post information för att kunna kontakta den tekniska supporten.

9.1 简介

本指南讲解如何使用提供的光盘安装软件,包括安装产品手册。

安装完成后,您会发现产品手册内容非常丰富,从中可找到如何设置和使用产品及其软件的相 关信息。安装的手册采用电子格式,光盘上也提供了PDF文件供您打印纸本。

#### 9.2 安全警告

强烈建议首次使用产品前,阅读下面的一般安全信息,以及产品手册内与产品相关的安全警告 信息。如果不按指定方式使用设备,可能会破坏保护机制。这有可能导致计算机损坏,还可能 造成您本人或他人受伤。

产品手册随提供的软件一起安装在计算机上。

#### 最大输入范围

计算机上安装的产品手册中提供了有关最大输入范围和过载保护范围的相关信息。请始终在指 定的输入范围内使用产品。如果超出过载保护范围,可能会导致永久损坏设备。配置错误及工 作电压超出最大输入范围均非常危险。

#### 电源电压

Pico产品不适合与电源电压配套使用。如想测量电源电压,我们建议使用专用于高压测量的 差动式隔离探棒,如PicoTechnologyTA041。

## 维修

本设备不含可由用户维修的部件。本设备的维修或校准需要借助专用测试设备,因此必须由 Pico Technology 或其授权经销商来完成。

## 安全接地

每个产品的接地端通过提供的USB电缆直接与计算机的接地端相连。这样可尽量减少干扰。因 此,请一定使用提供的电缆将产品连接到计算机。

与大多数示波器的情况相同,请小心操作,切勿将产品的接地输入与接地端以外的其它电压端 相连。如有质疑,请使用电压表检查示波器的接地端与要连接的点之间是否存在明显交流或直 流电压。如果不做此项检查,可能导致产品或计算机损坏,还可能导致您本人或他人受伤。

如果使用温度转换器,在电源设备附近测量温度时需格外小心。如果传感器与主电压意外相 连,可能会损坏转换器或计算机,计算机外壳也会带电

应假定产品本身无保护性安全接地。

#### 9.3 安装 PicoScope 软件和手册

安装下 Windows XP SP3, Windows Vista, Windows 7 或 Windows 8\*.

- 1. 现在还不能将示波器连接到PC。 请将 Pico 光盘插入光驱。 光盘会自动启动 。 如果没有自动启动, 手动启动光盘:
- 2. 单击Windows "开始"按钮, 然后选择 "运行..."
- 3. <br> 键入 d:\pico ( 其中 'd:' 是光驱的盘符 )
- 4. 按Enter键
- 5. 单击"安装软件"按钮。
- 6. 按屏幕提示操作,安装PicoScope6。

\* 非 Windows RT.

9.4 免费期刊

Pico Technology 通过电子邮件免费发送月刊, 为您提供有关产品启动、软件升级、应用说 明、提示及建议等方方面面的信息。您的电子邮件地址属于机密信息,不会提供给任何第三 方。

订阅请访问:**http://www.picotech.com/newsletter/**

9.5 软件更新/更换丢失的软件

所有Pico软件的最新版本均可从以下网址免费下载:**www.picotech.com**. 如果需要新光 盘,请与 Pico Technology 或分销商联系。 此项服务可能需收取少量费用。

9.6 编写您自己的软件

光盘上提供的手册和驱动程序可方便您开发自己的定制程序。安装方法请见第9.4节。

#### 9.7 输入连接

随软件一起安装的产品手册对输入连接做了完整说明。软件和手册的安装方法请见第9.4节。

#### 9.8 技术支持

PicoTechnology技术支持网站及用户论坛:**www.picotech.com/support** 提供技术支 持信息并定期更新。产品手册内和网站上均提供了技术支持团队的电话、传真及电子邮件联系 信息。

## DO080-11